### Руководство пользователя для камеры интраоральной

#### **1. Назначение**

Интраоральная камера – это инновационный продукт для захвата изображений в стоматологии с помощью HD COMS камеры, их отображения на экране, последующей передачи и хранения на жестком диске или USB-диске. Камера применяется при диагностическом осмотре, а также для сохранения изображений для последующего лечения пациента.

#### **2. Описание**

Интраоральная камера является высокотехнологичным устройством, оснащенным HD COMS датчиком изображения, камерой с коротким фокусным расстоянием, дополнительным LED источником света и монитором высокой четкости.

## **3. Технические характеристики**

- 1) Габариты Монитор: 520 х 430 мм Камера: 240 х 25 мм 2) Сетевой адаптер Входное напряжение: AC 110-240 В, 50/60 Гц, Выходное напряжение: DC 12 В, 3 А 3) Литиевый аккумулятор (внутри корпуса камеры) Тип: литиевая батарея Мощность: 1000 мА/ч Заряд батареи: 4.2 В 4) Монитор 21.5'' Разрешение: 1920 х 1080
- 5) Хранение и транспортировка Температура окружающей среды: -20°С ~ + 55°С Относительная влажность воздуха: ≤ 93% Давление: 50 – 106 кПа

# **4. Установка и описание**

- 1) Подключите соединительный кабель к монитору, вставьте USB-диск в порт и установите монитор на держатель, затем подсоедините сетевой адаптер к порту монитора.
- 2) Монитор имеет три режима работы: HDMI, режим захвата изображения и режим медиа.

HDMI режим позволяет передать сигнал высокой четкости. Режим захвата изображения передает фото ротовой полости пациента. Медиа режим предназначен для просмотра видео, фото, чтения файлов.

- 3) Включите монитор. Через несколько секунд выберите режим захвата изображения, поместите камеру в держатель. Как только камера помещается в держатель, то автоматически переходит в режим ожидания, когда вы снимаете камеру с держателя, устройство включается и готово к работе.
- 4) В корпусе устройства находится камера с коротким фокусным расстоянием, оптимальное количество зубов для съемки на полном экране – 3 шт, расстояние 5-50 мм.

# 5) Корпус камеры

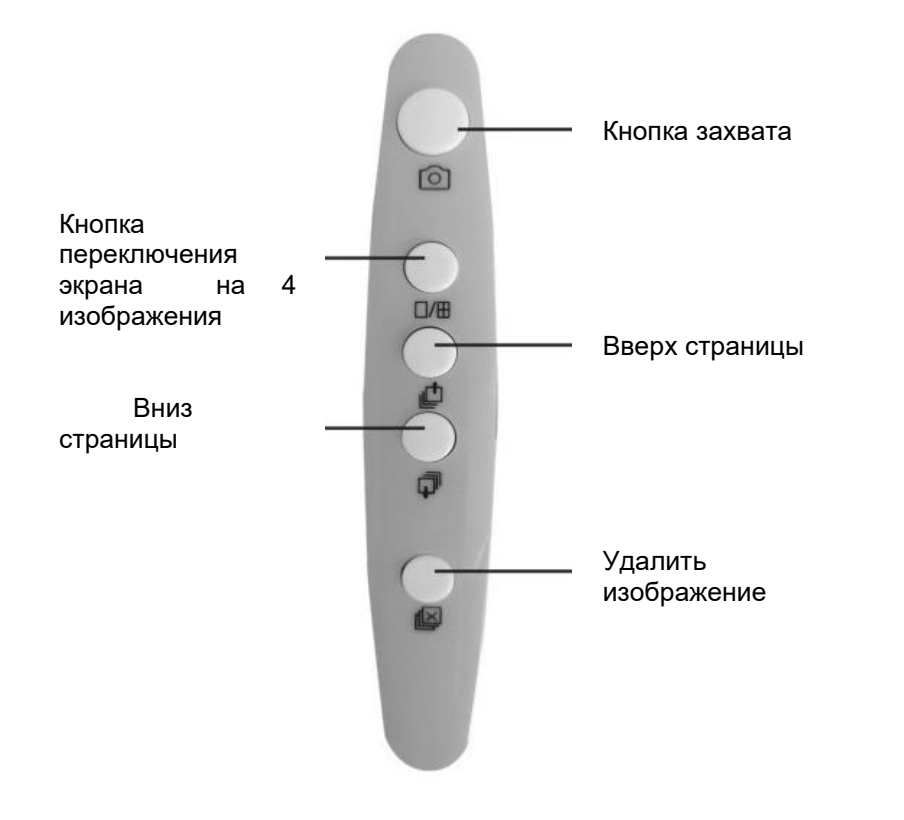

# 6) Порты монитора

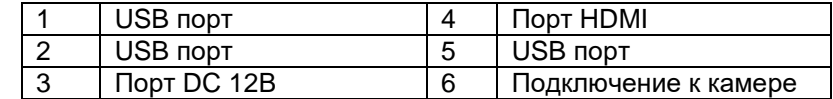

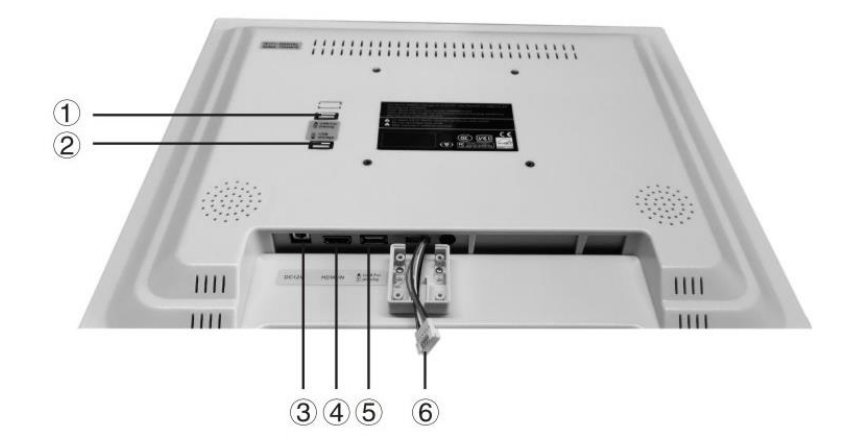

### 7) Пульт управления

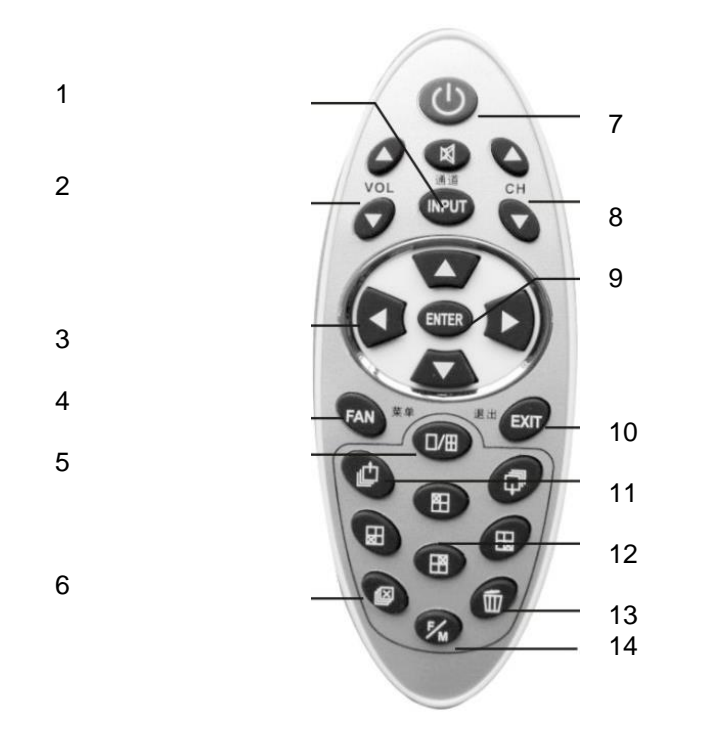

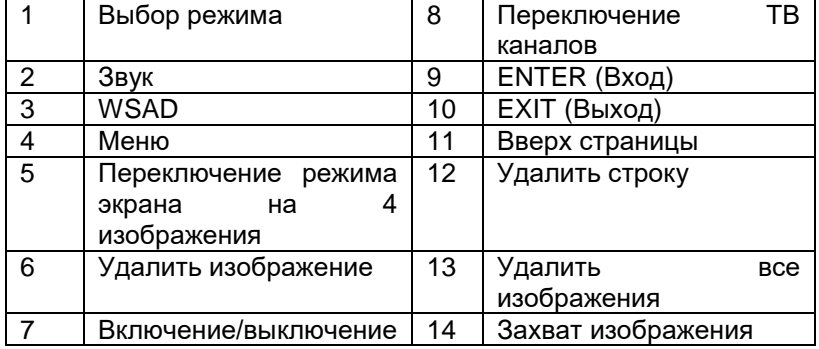

## **5. Эксплуатация и обслуживание**

1) Литиевый аккумулятор (внутри корпуса камеры) Тип: литиевая батарея Мощность: 1000 мА/ч Заряд батареи: 4.2 В

### 2) Описание процесса зарядки камеры

А. Когда камера разряжается, три раза звучит звуковой сигнал, сигнализируя о необходимости зарядки. В этом случае выключите камеру и поставьте ее на зарядную базу, подсоединив к коннектору.

Б. Когда загорится световой красный сигнал, это означает, что идет процесс зарядки

С. Когда световой сигнал погаснет, это означает, что батарея полностью заряжена.

 3) Чтобы включить Wi-Fi соединение, необходимо нажимать кнопку захвата изображения в течение нескольких секунд. Wi-Fi соединение установлено, когда индикатор мигает.

 4) Регулярно очищайте контакты камеры и зарядной базы тканью, смоченной спиртовым раствором, чтобы избежать замедления процесса зарядки из-за недостаточного контакта.

### **6. Возможные неполадки и их устранение**

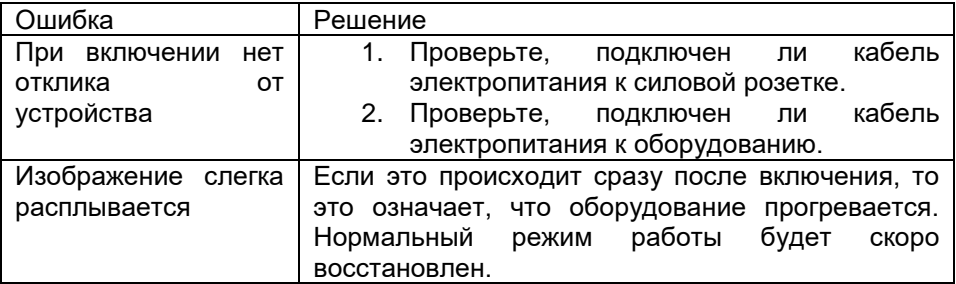

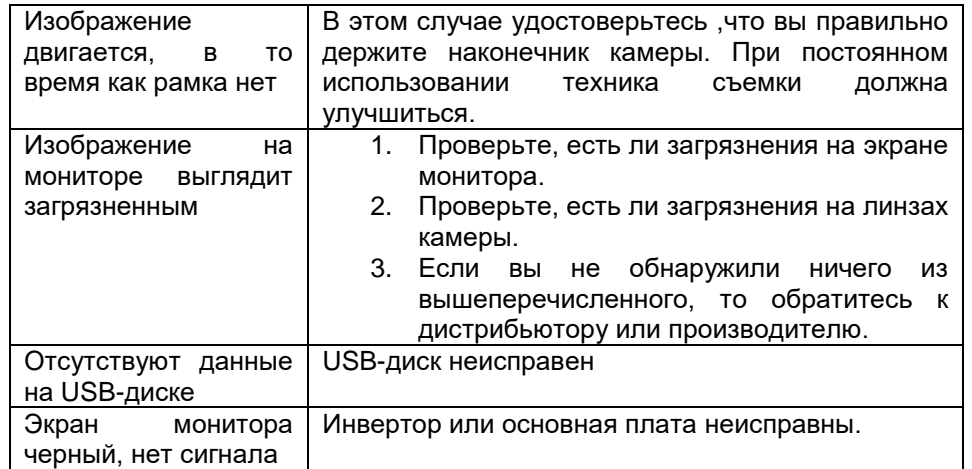

## **7. Уход**

1) Монитор очищайте тканью, смоченной в воде или дезинфицирующем растворе. Не используйте ПАВ, это может привести к выцветанию экрана.

2) Камеру очищайте тканью, смоченной спиртовым раствором, не используйте воду.

## **8. Техника безопасности**

- 1) Сетевой адаптер имеет характеристики DC 12В 3А. Запрещено использовать сетевые адаптеры с другими характеристиками.
- 2) Используйте адаптер и зарядную станцию только от производителя. Устройства другого производителя могут привести к повреждениям аккумуляторной батареи и самой камеры.
- 3) Стерилизация при высоких значениях температуры и давления запрещены, для очистки используйте очищающие растворы.
- 4) Только квалифицированный персонал может ремонтировать и открывать монитор и корпус камеры.
- 5) Оборудование должно эксплуатироваться в сухих, проветриваемых помещениях. Не используйте его при высокой влажности, высокой температуре окружающей среды, запыленности, не подвергайте воздействию прямых солнечных лучей.

## **9. Послепродажное обслуживание**

1) Производитель предоставляет один год гарантии на интраоральную камеру (разбитый экран монитора не является гарантийным случаем).

2) Гарантийным случаем не являются:

- неисправности, возникшие в результате неправильного использования, обслуживания или хранения;

- неисправности, вызванные подсоединением дополнительного оборудования, не указанного в инструкции;

- неисправности, вызванные использованием неоригинального сетевого адаптера или электрооборудования;

- неисправности, вызванные использованием неоригинальной литиевой аккумуляторной батареи;

- отсутствие гарантийного талона.

### Срок службы оборудования 5 лет с даты продажи.

Программное обеспечение, необходимое для подключения Wi-Fi находится на USB-диске, вместе с инструкцией по его установке.